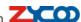

## CooVox Module Settings Guide

The most innovation of CooVox Series IP Phone system is modular design. You can purchase the module and host device seperately. For friendly use of the CooVox, here we provide module settings Guide as reference.

## Notice:

- 1) CooVox Modules can be integrated with CooVox Series IP Phone system (U50 and U100) ONLY.
- 2) CooVox-U50 SLOT 2 allows integration of Analog Trunk (FXS/ FXO/ GSM) ONLY. BRI and E1/T1 module will cause the failure of driver loading.
- 3) Any damage caused by integrating CooVox module to other brand IP Phone system will be avoide ZYCOO warranty terms.

## **Module Settings:**

- 1. After the module is installed to the CooVox-U50/100 device, confirm power connected, and everything ready for system configuration.
- 2. Login the system with default IP address: <a href="http://192.168.1.100:9999">http://192.168.1.100:9999</a> Default user name and password: admin/ admin
- 3. Select [System] ---> [Module Settings] as following diagram:

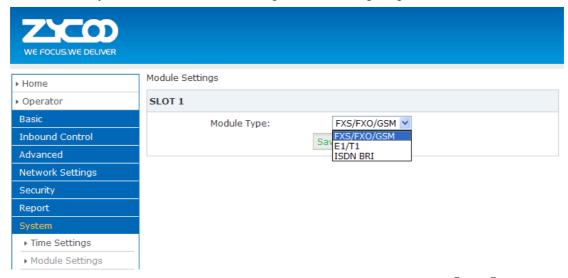

Select the module type, which is same as your installed module. Click Save and finish the module configuration. (Module installed in SLOT 2 can be identified automatically, no need to configure it.)